# AUTORADIO ANDROID MERCEDES

**Notice** 

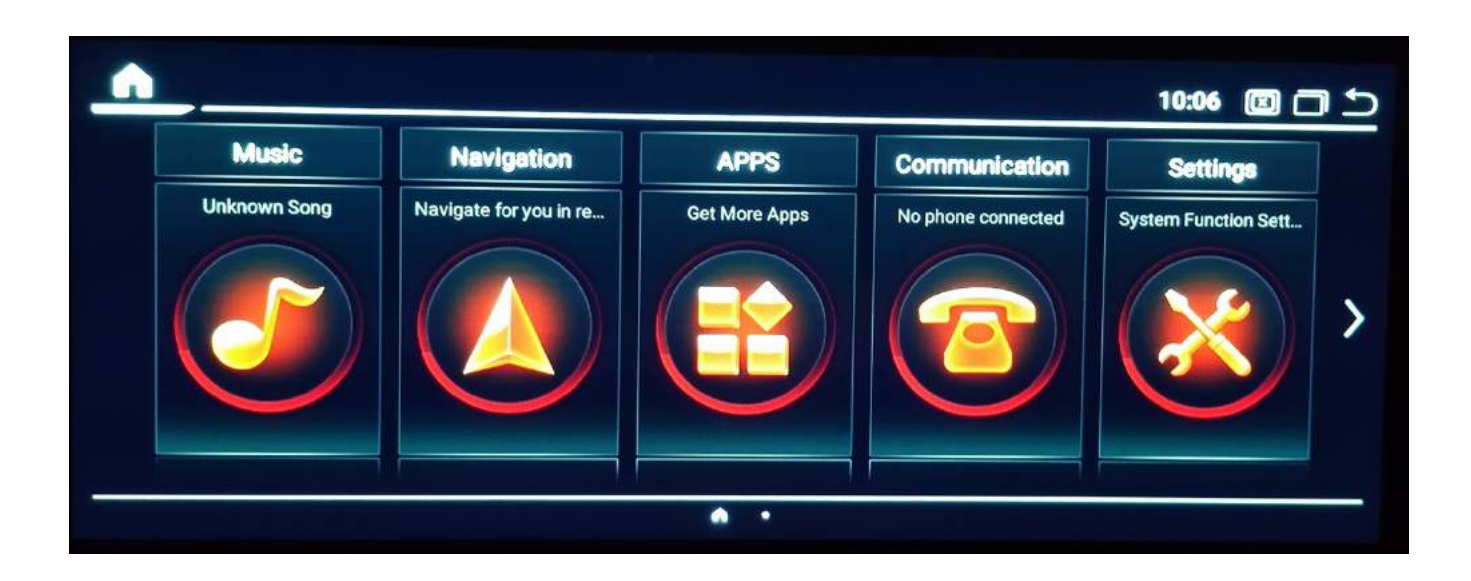

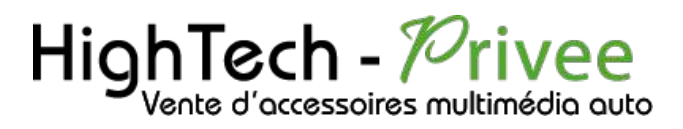

# Table des matières

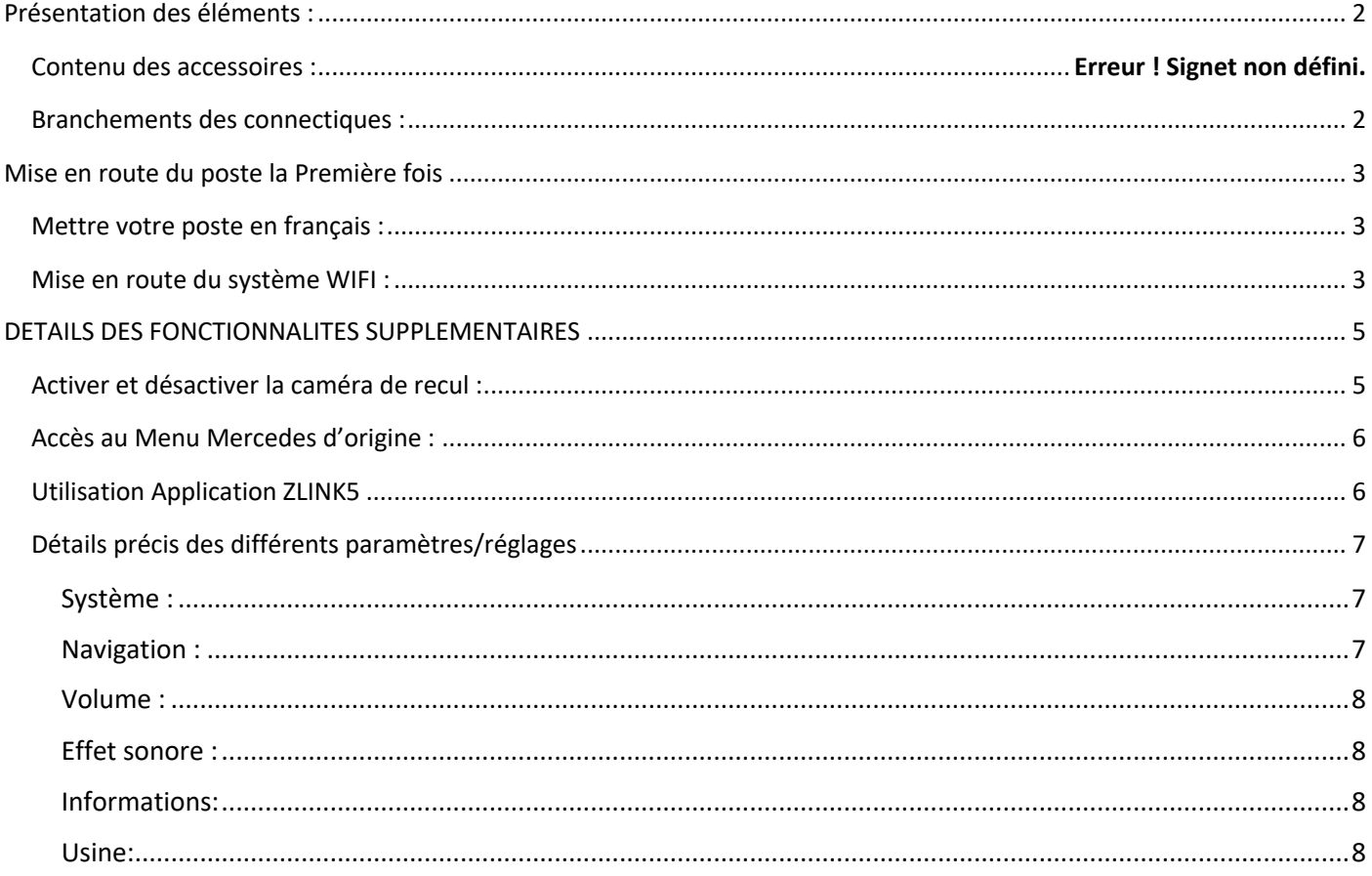

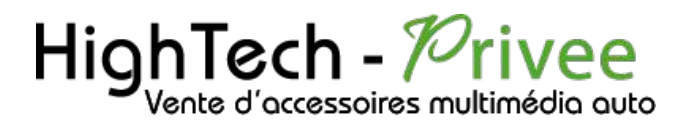

### <span id="page-2-0"></span>Présentation des éléments :

- 1 : Antenne 4G
- 2 : Antenne GPS
- 3 : Faisceau principal
- 4 : 2 ports USB + entrée caméra de recul

### Branchements des connectiques :

<span id="page-2-1"></span>Sur la façade arrière vous trouverez les connectiques pour brancher l'ensemble des câbles fournis. Pour le branchement de ceux-ci, veuillez-vous référez au schéma explicatif ci -dessous.

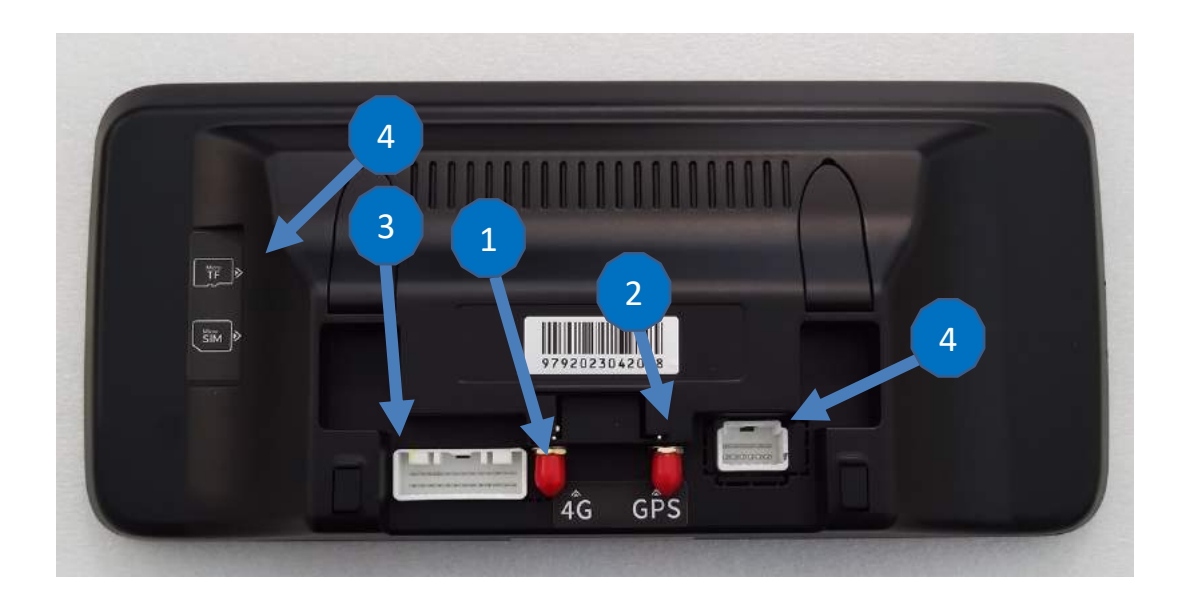

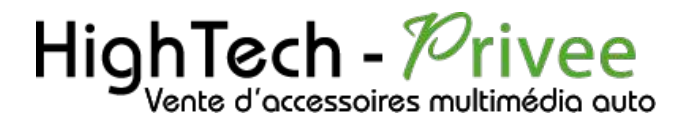

## <span id="page-3-1"></span><span id="page-3-0"></span>Mise en route du poste la Première fois

### Mettre votre poste en français :

1. Une fois le poste démarré, allez dans « Settings », dirigez-vous dans « language »

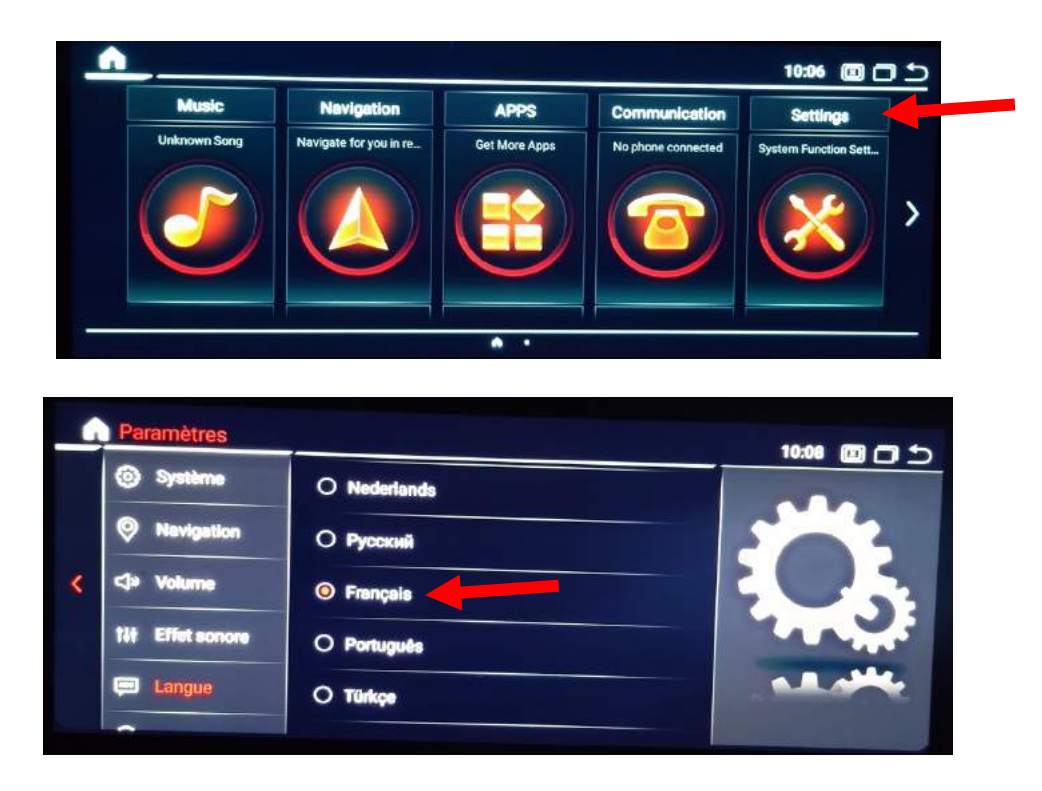

2. Sélectionnez le Français et vous pouvez quitter ce menu.

### <span id="page-3-2"></span>Mise en route du système WIFI :

1. Se rendre dans « Paramètres » puis « Android ».

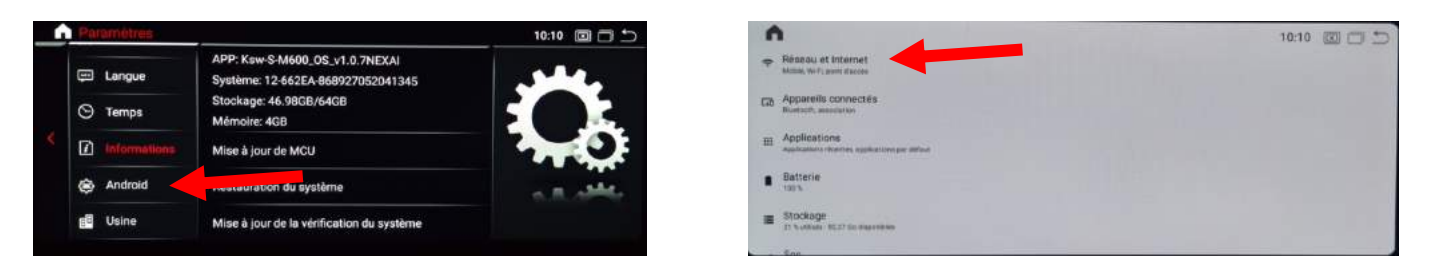

2. Activer le wifi, puis vous pouvez vous connecter avec votre Smartphone.

Si vous avez une BOX, connectez-vous simplement au réseau.

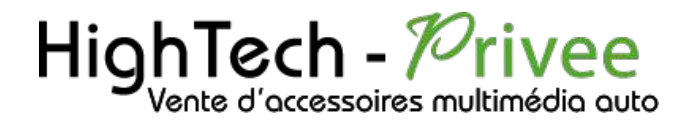

Si vous souhaitez effectuer un partage de connexion réseau via votre Smartphone, suivez la démarche cidessous :

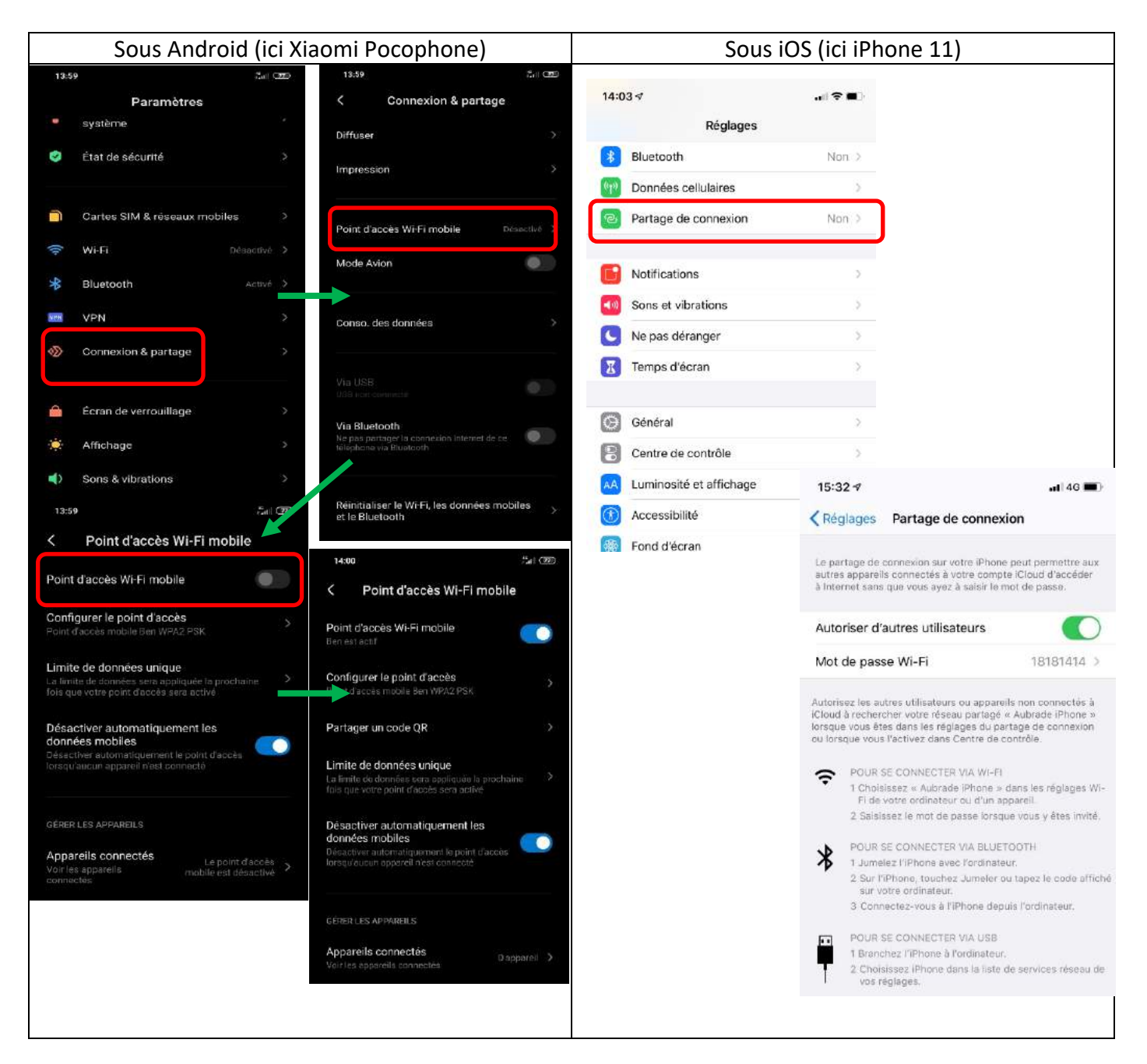

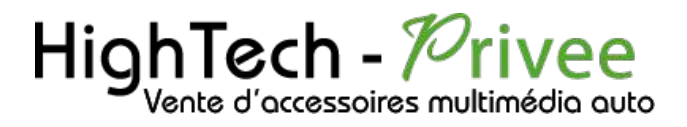

## <span id="page-5-0"></span>DETAILS DES FONCTIONNALITES SUPPLEMENTAIRES

### <span id="page-5-1"></span>Activer et désactiver la caméra de recul :

Si vous avez la caméra d'origine veuillez suivre la procédure suivante :

1) Se rendre dans les « paramètres », ensuite dans « système », et « Sélection de la caméra »

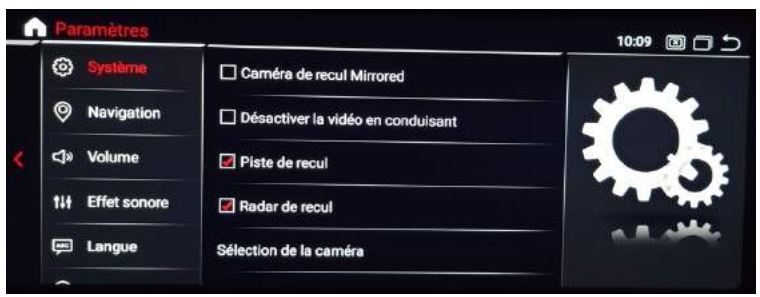

S'il n'y a pas de caméra d'origine, alors vous pouvez en installer une en suivant la procédure suivante :

- 1. Pour l'installation vous pouvez télécharger la procédure pour la mise en place de la caméra de recul en suivant ce lien : <https://www.hightech-privee.com/notices-et-documents-a-telecharger.html>
- 2. Une fois connecté, vérifiez le bon fonctionnement de la caméra en passant la marche arrière.

Si la caméra de recul d'origine est compatible, il faut choisir le bon Can Bus dans « Sélection de la caméra »

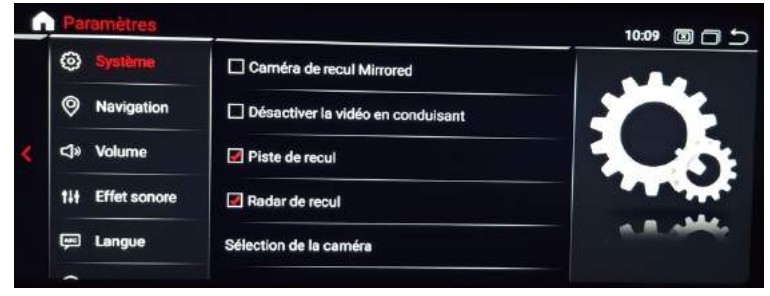

- 3. Si le basculement n'est pas automatique, alors vous devez brancher le fil de marche arrière (fil REVERSE-IN marron) sur l'alimentation du feu de recul, via le fil rouge qui longe le câble vidéo long de 5 mètres.
- 4. Puis faire le test, pour vérifier le bon fonctionnement de la caméra.

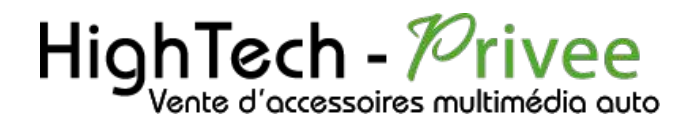

### <span id="page-6-0"></span>Accès au Menu Mercedes d'origine :

Appuyer sur « Car Info » ou « Information du véhicule » pour avoir accès au menu Mercedes d'origine

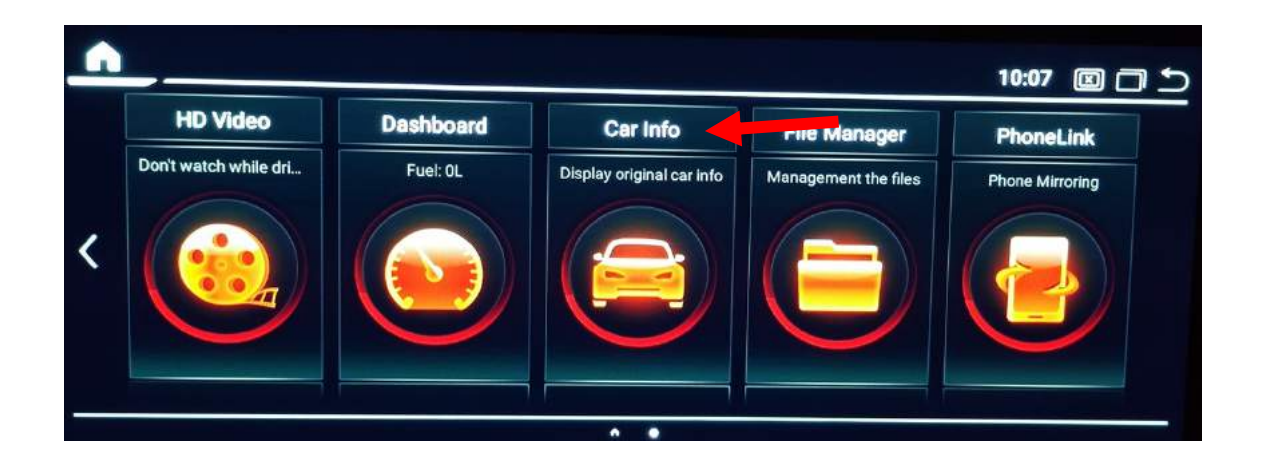

### <span id="page-6-1"></span>**Utilisation Application ZLINK5**

1. Lors de la connexion en Bluetooth de votre Android ou iPhone Zlink5 se lance automatiquement pour AndroidAuto ou Carplay.

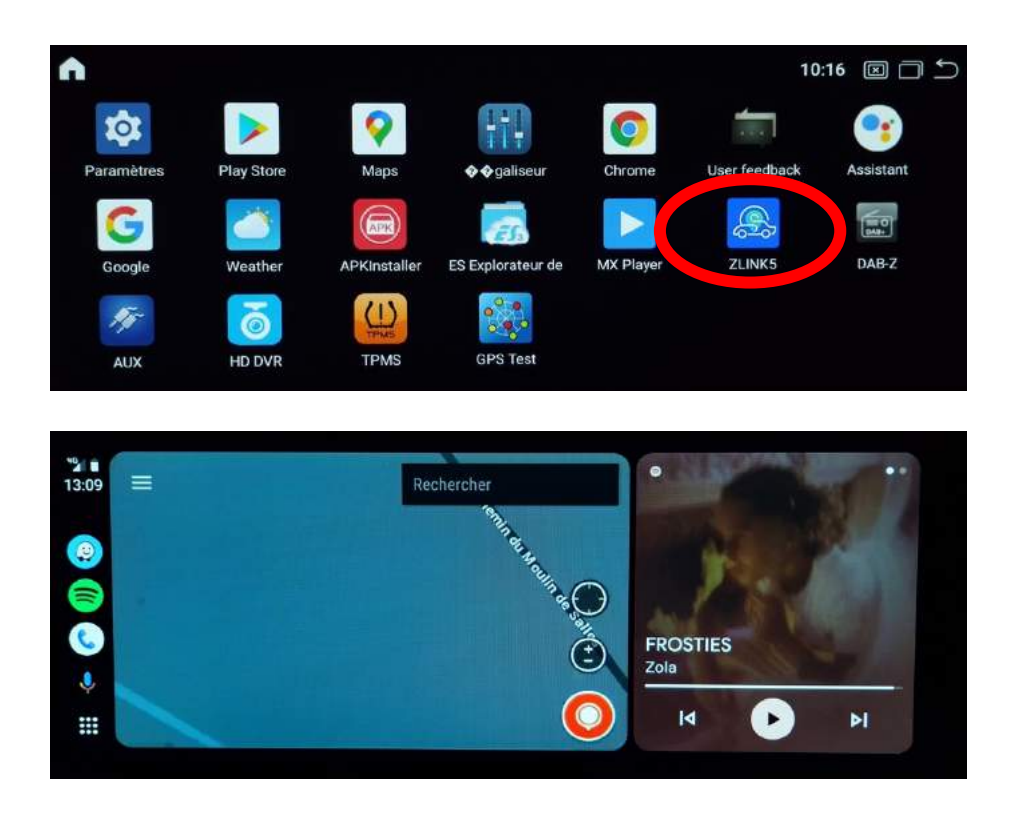

# HighTech - *Privee*

## *Ecran Mercedes*

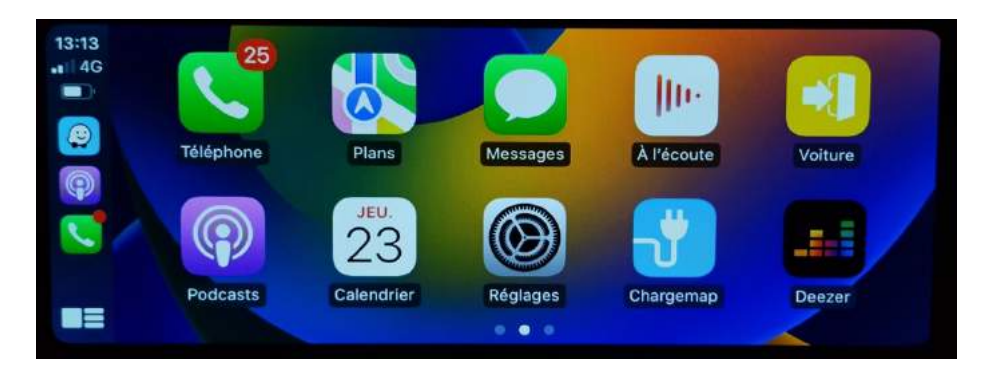

## Détails précis des différents paramètres/réglages

<span id="page-7-1"></span><span id="page-7-0"></span>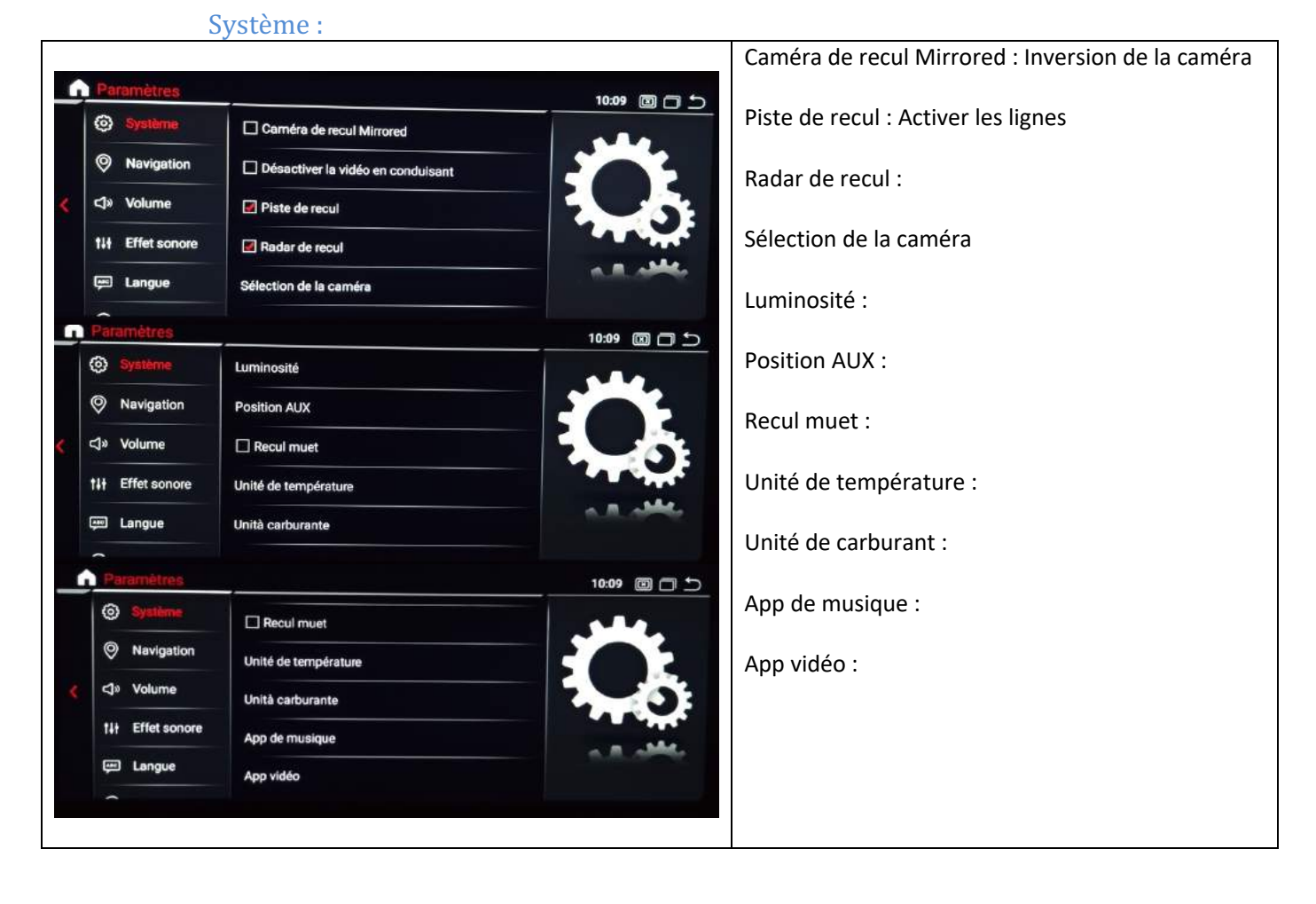

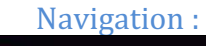

<span id="page-7-2"></span>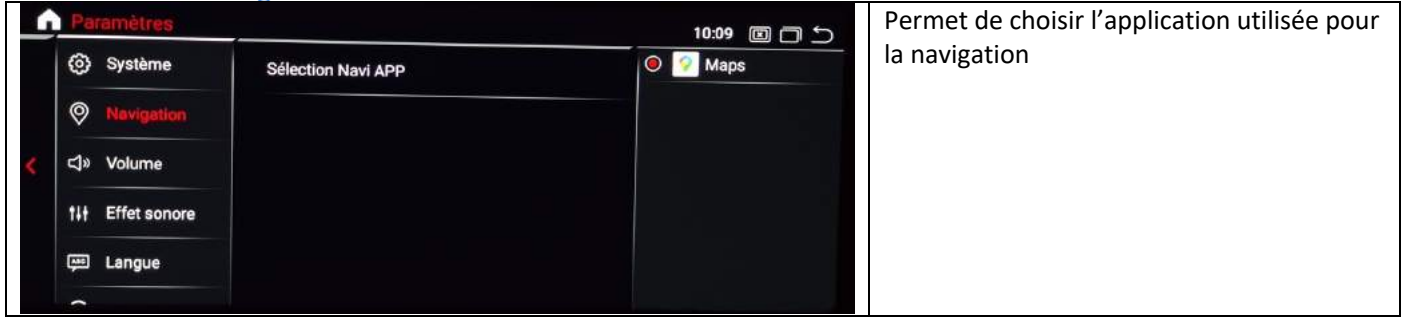

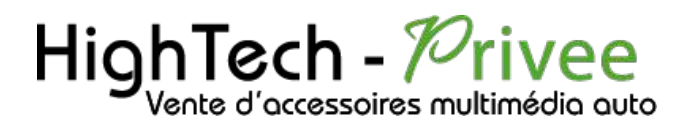

#### <span id="page-8-0"></span>Volume :

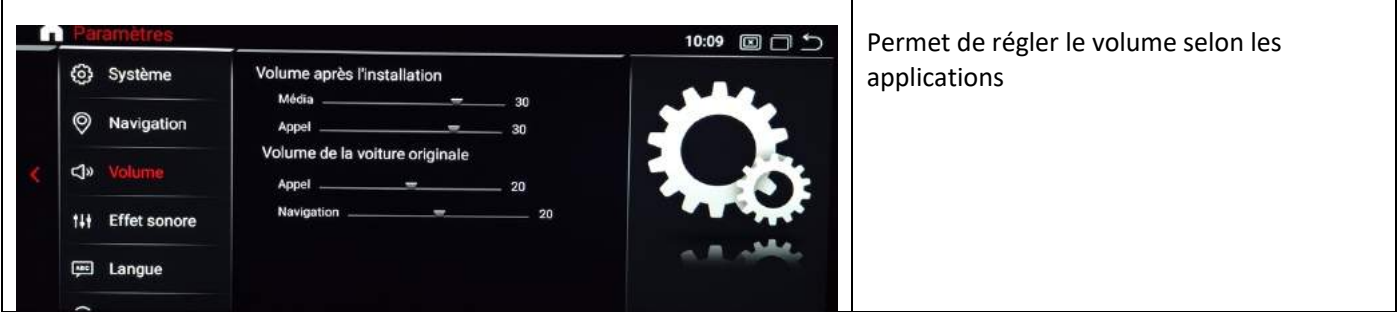

#### Effet sonore :

<span id="page-8-1"></span>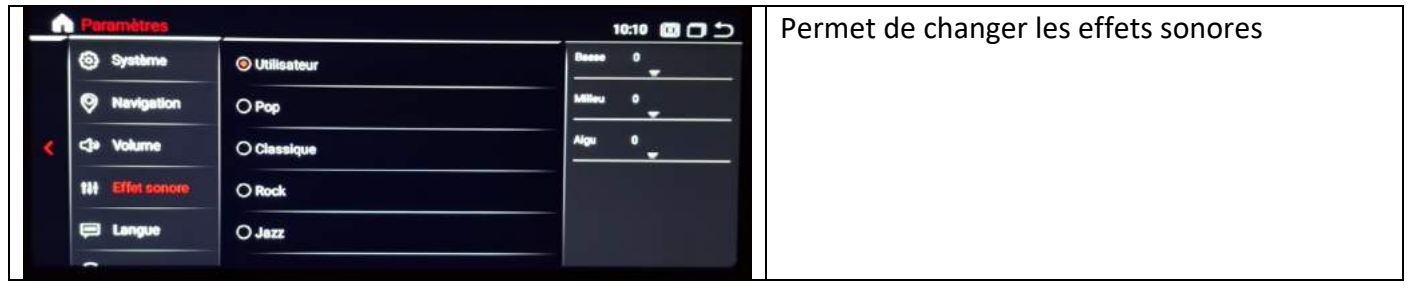

#### Informations:

<span id="page-8-2"></span>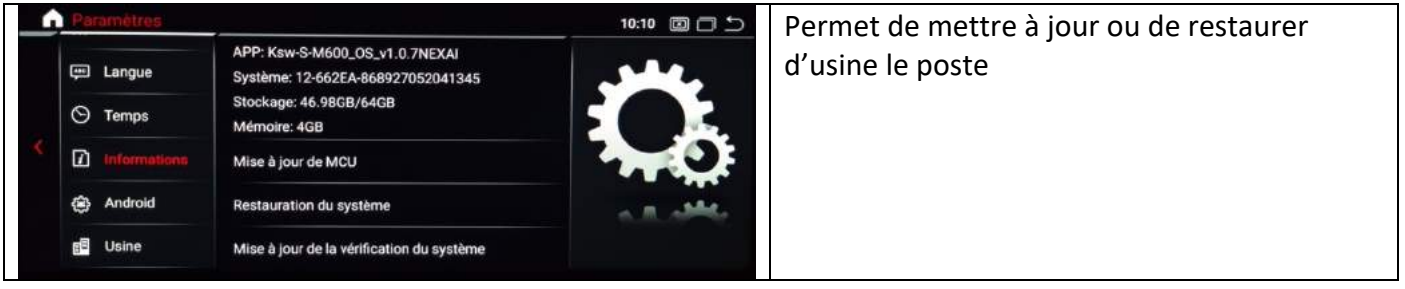

#### Usine:

<span id="page-8-3"></span>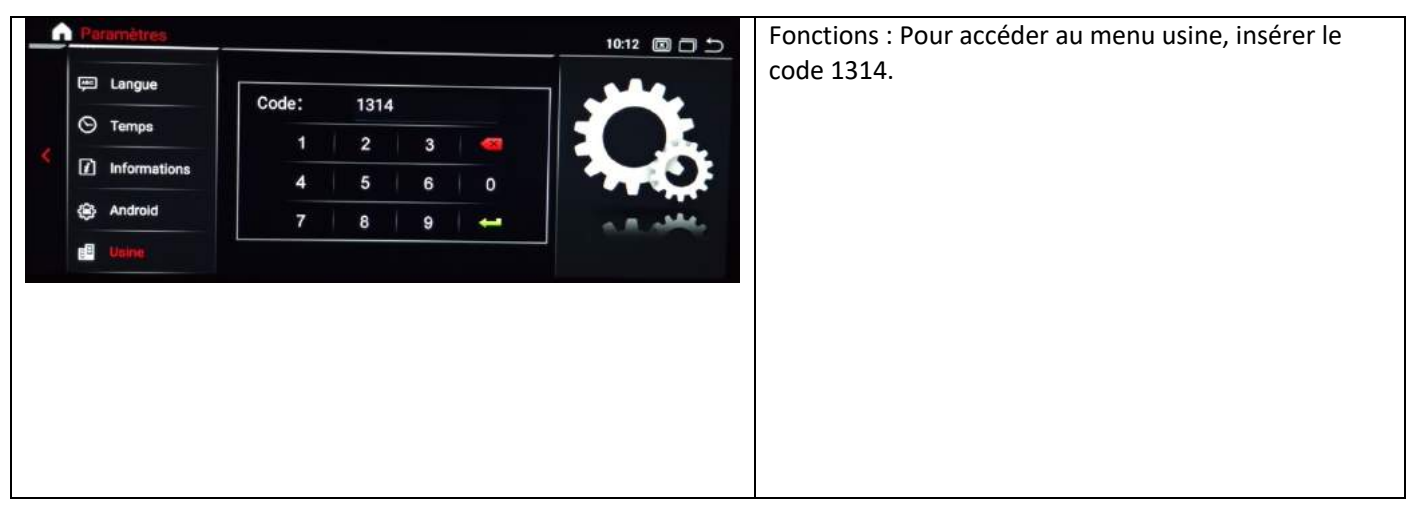

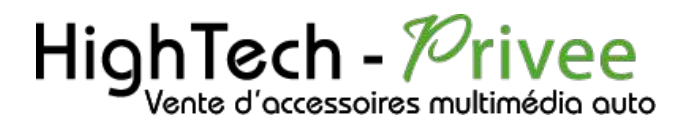

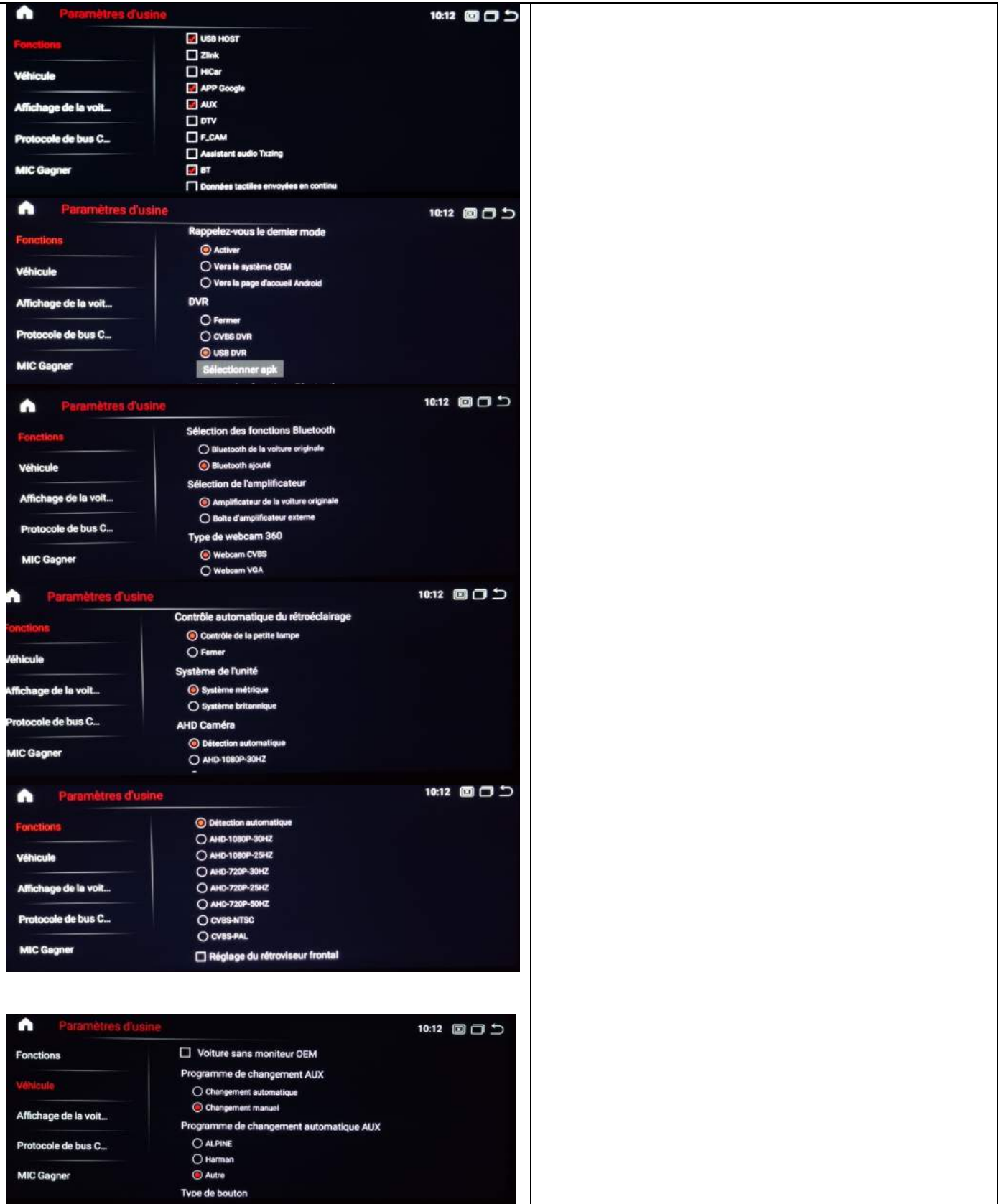

# $HighTest - \n<sup>7</sup> river$

## *Ecran Mercedes*

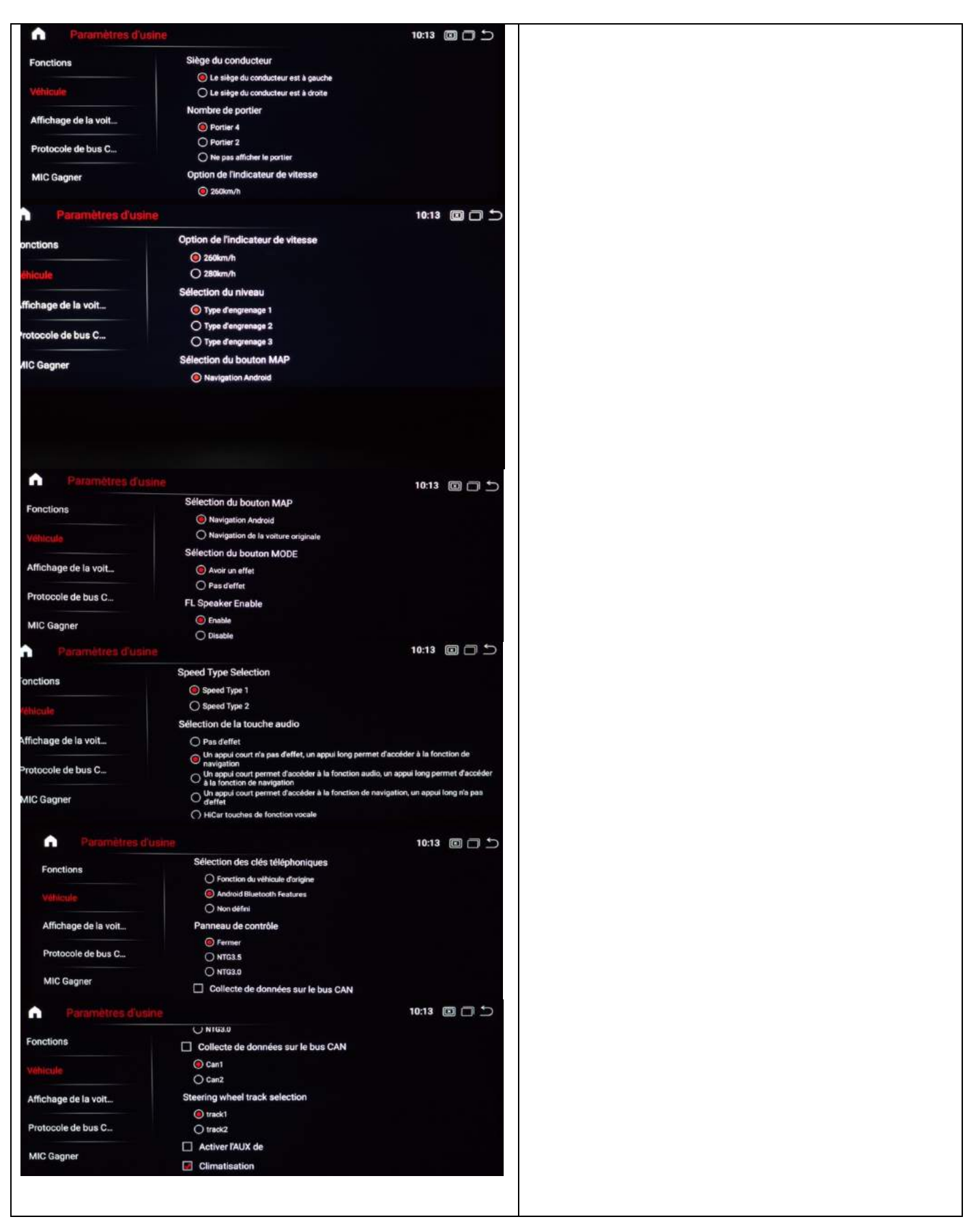

# $HighTest - \n<sup>7</sup> river$

## *Ecran Mercedes*

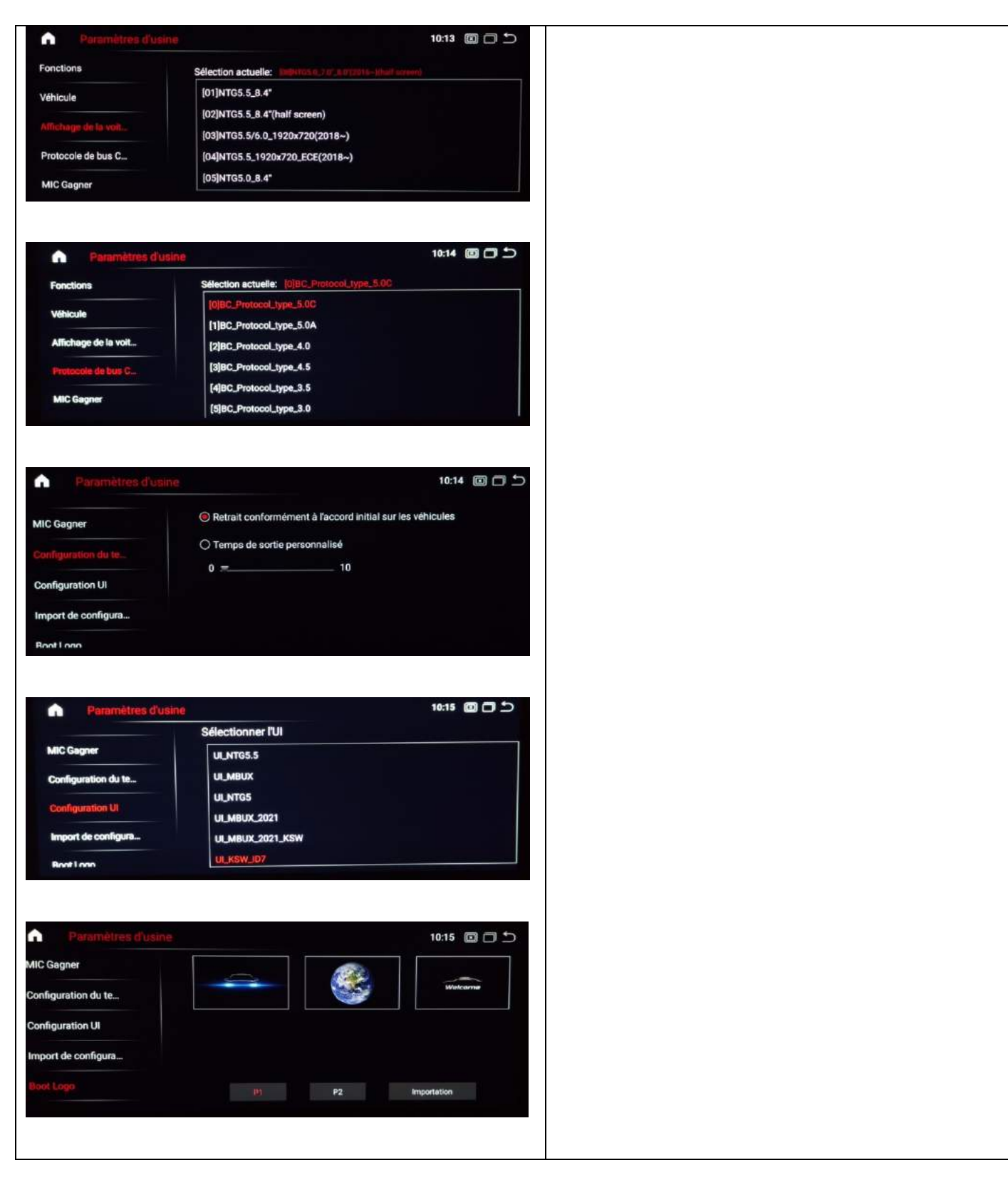

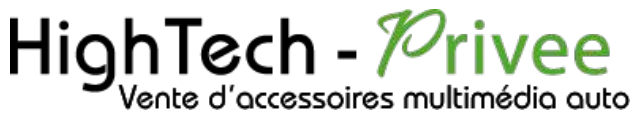

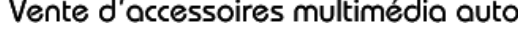

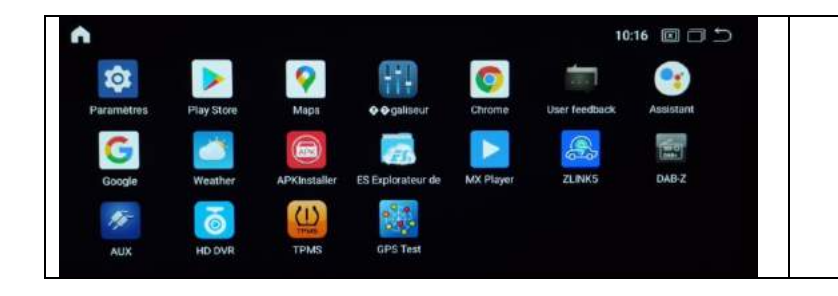